# **NHG eLEARN Guide for accessing the ECOS Training Webinar Recording and Slides**

Here is how Staff of National Healthcare Group can access the ECOS Training Webinar Recording and Slides for in 3 easy steps.

JeLEARN

### **STEP 1**

• Go to **NHG eLEARN** : **<https://elearn.sg/nhg>**

#### **STEP 2**

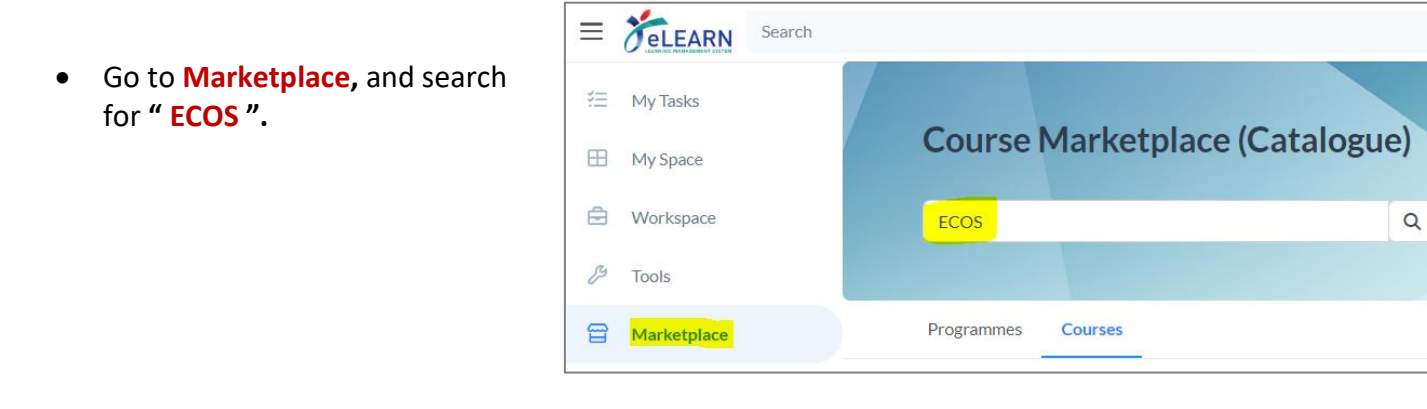

## **STEP 3**

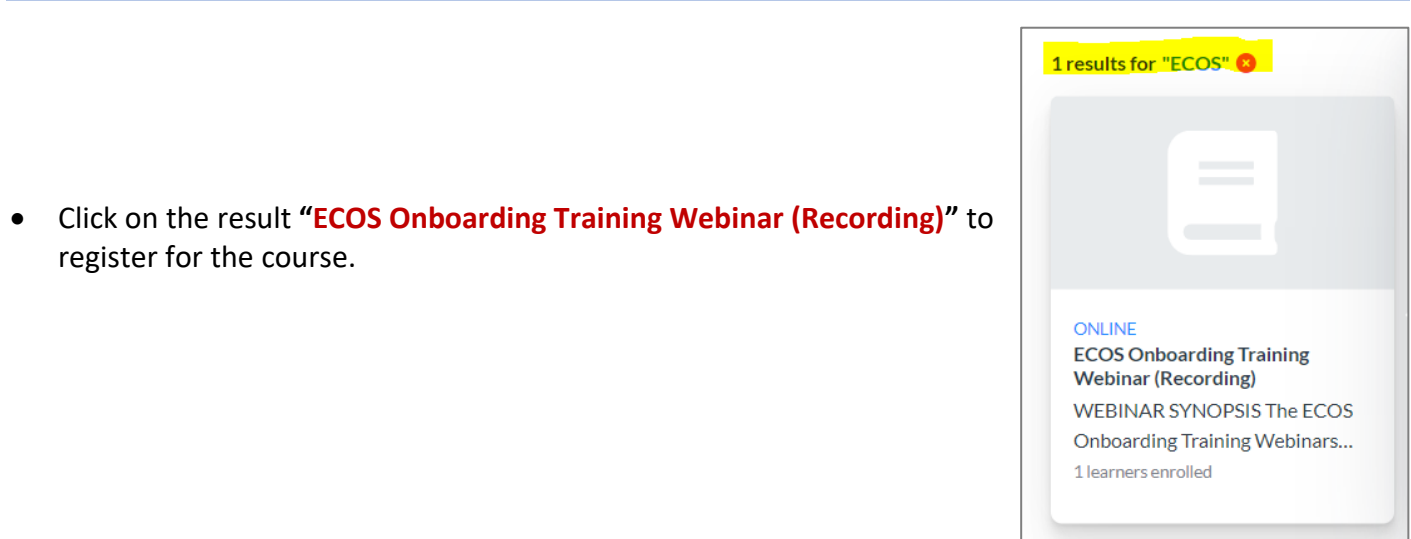

• Once you have registered for the Course, the course/Webinar Record will be available to you under "**My Task**". Simply click on course to start.

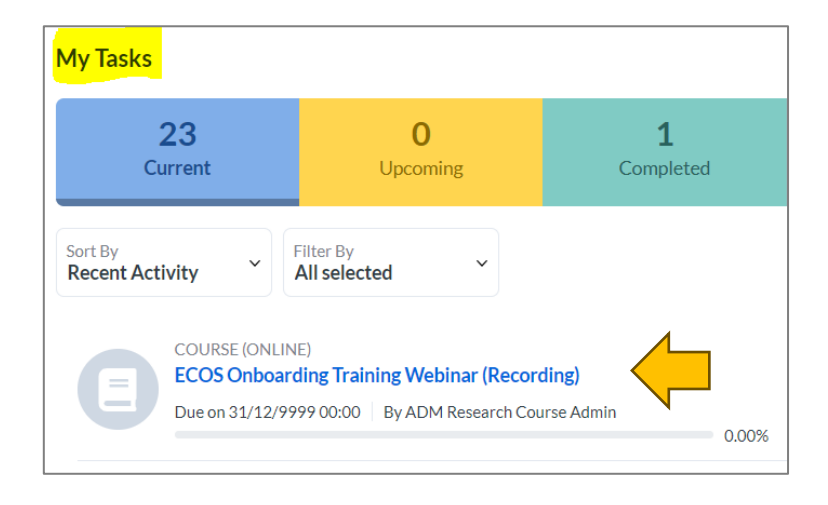

#### **TROUBLESHOOTING**

- The NHG eLearn system (and the ECOS Webinar Recording) is **only available** to Staff of National Healthcare Group (NHG).
- NHG Staff would need to login with their existing **eLEARN Account.**
- If you are still unable to access eLEARN, please contact the **eLEARN Technical Support team** at:
	- o **Lmssupport@wizlearn.com**
	- o **+65 3129 2592** (Monday Friday: 7am 7pm, Saturday 7am 2pm).
- Alternatively , you may contact your institutions' eLEARN representatives for assistance.